## **MPO TRIO**

#### **Název projektu:**

Nová technologie pro inteligentní plánování pohybu robotů v průmyslových procesech (FV 20597)

Software

# **Komplexní řídicí SW robotické buňky v pilotní aplikaci (Implementační a uživatelská dokumentace)**

Jan Reitinger (ZČU), Vlastimil Šetka (ZČU), Martin Švejda (ZČU), Ondřej Severa (ZČU) 30. prosince 2020

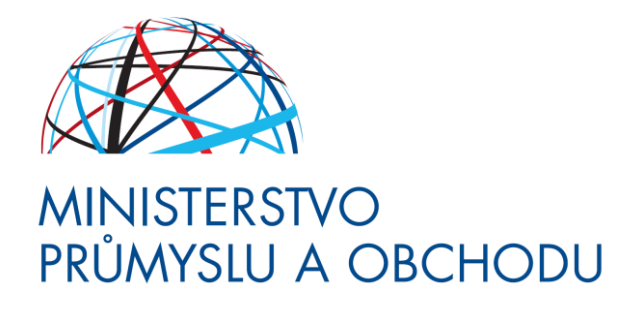

#### **Identifikátor účastníka projektu:**

ZČU: Západočeská univerzita v Plzni, LT: LaserTherm spol. s r.o.

# Popis úkolu z přihlášky projektu

Integrace všech SW komponent do řídicího systému za účelem získání uceleného komplexního řídicího systému (obecné metody, algoritmy, postupy) robotické buňky - pilotní aplikace a možnosti snadného rozšíření (nasazení) pro další technologické procesy.

# Úvod

**.** 

Kompletní řídicí systém robotické buňky je chápán jako sada SW modulů, která je použita v samotném vyvinutém prototypu záznamového (trekovacího) zařízení, viz výstup projektu *[Gprot] Prototyp záznamového zařízení* a je součástí prototypu pilotní aplikace, viz výstup projektu *[Gprot] Prototyp robotické buňky osazené záznamovým zařízením*.

Poznamenejme, že pilotní aplikace je definována v podobě **průmyslového robotického lakování<sup>1</sup>** (s uvažovaným bezkontaktním snímáním pohybu operátora).

Samotný *Prototyp záznamového zařízení* je ve stádiu vývoje s plánovaným ukončením 8/2021. Podrobná technická dokumentace je uvedena v [1] a současná podoba výkresové dokumentace pak v [2].

### SW moduly řídicího systému

SW moduly řídicího systému jsou následující:

- **1. Modul SW Interfacu s průmyslovým robotem:** Podrobně dokumentován v [3]. Slouží k propojení výstupu postprocesoru dat generující požadované (naučené) pohyby nástroje s robotickým systémem (Fanuc). Je implementován v kontroleru robotu (předzpracování dat), v systému REXYGEN [5] (logování dat pro kontrolu výsledného pohybu robotu vzhledem k referenční trajektorii) a v prostředí Matlab (generování LS konfiguračního souboru pro zadávání pohybu robotu).
- **2. Modul kalibrace trekovacího zařízení:** Slouží ke kalibraci použitých senzorů trekovacího zařízení (zejména po rekonfiguraci trekovacího zařízení). Je implementován v prostředí Matlab. Kalibrace trekovacího zařízení je provedena robotem (v našem případě se jedná o robot Stäubli TX 40) s nastaveným řídicím systémem implementovaným v systému REXYGEN (samotný SW ovládání robotu Stäubli není náplní projektu).
- **3. Postprocesor dat:** Samostatná SW aplikace zpracovávající zaznamenané pohyby operátora trekovacím zařízením, dílčími komponentami jsou:
	- a. **Záznam dat z trekovacího zařízení:** Komunikační rozhraní s trekovacím zařízením do systému REXYGEN, kde jsou data ukládána pro další zpracování.
	- b. **Zpracování senzorických dat**: Filtrace a vyhlazování zaznamenaných dat, viz technická zpráva [4]. Zároveň slouží ke korekci a ověření trajektorie pohybu s ohledem na omezení robotického systému. Je implementována v prostředí Matlab.
	- c. **Ověření generované trajektorie:** Simulace a vizualizace pohybu robotu ve virtuálním prostředí s možností ručního navádění. Je realizována v řídicím systému REXYGEN.

Postprocesor dat generuje vstupní data pro Modul SW interfacu s průmyslovým robotem.

**4. Konfigurace (program) v průmyslovém robotu:** Konfigurace programu v průmyslovém robotu Fanuc připraveném na míru pilotní aplikaci. Součástí běhu programu je vygenerovaný a zpracovaný pohyb z trekovacího zařízení, který bude robot vykonávat po vzoru operátora.

Uvedené SW moduly lze použít po vhodné kustomizaci samostatně. Všechny moduly tvoří technické prerekvizity pro finální SW jako plánovaný výstup projektu: [R] Software zpracování dat senzorického

 $1/2$  průběhu řešení se našla ještě jedna alternativní varianta snímání pohybu pomocí lankového senzoru, které by s ohledem na vyšší dosahované přesnosti mohla být vhodná i pro trekování pohybu v procesu svařování. Více v [1, 2, 4].

systému, řídicí systém s plánovaným ukončení 2/2021.

Obrázek 1 demonstruje vzájemné propojení SW modulů.

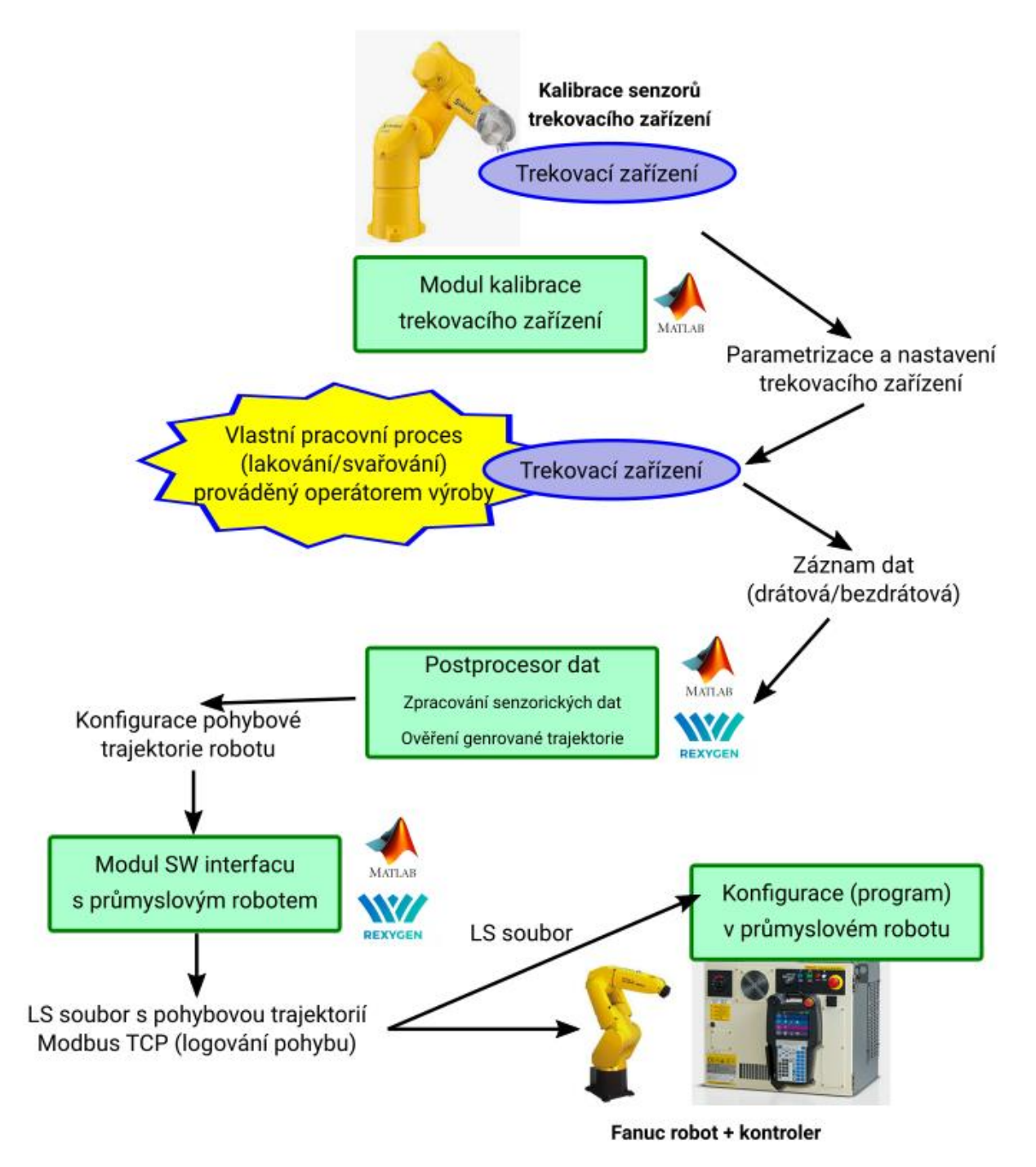

Obrázek 1: Funkční propojení SW modulů řídicího systému

#### Modul kalibrace trekovacího zařízení

Modul kalibrace trekovacího zařízení slouží k identifikaci umístění senzorů na trekovacím zařízení, které vstupují do systému odhadu polohy pracovního nástroje (Zpracování senzorických dat). Implementace modulu byla realizována v následujících krocích:

1. Subsystém (funkční blok) implementovaný v řídicím systému REXYGEN, viz Obrázek 2 pro najetí

trekovacího zařízení připevněného na robotu provádějící kalibraci (současně Staubli) do definovaných poloh (získaných z externího generátoru trajektorie) a odečtení zprůměrovaných hodnot polohy vrácených jednotlivými senzory (OTUS tracker<sup>2</sup>, IMU<sup>3</sup>). Uložení průměrovaných hodnot do výstupního souboru.

2. Zpracování výstupního souboru ve skriptu programu Matlab => odhad umístění senzorů (translace a orientace) vzhledem k souřadnému systému trekovacího zařízení (včetně odhadu přesnosti identifikace).

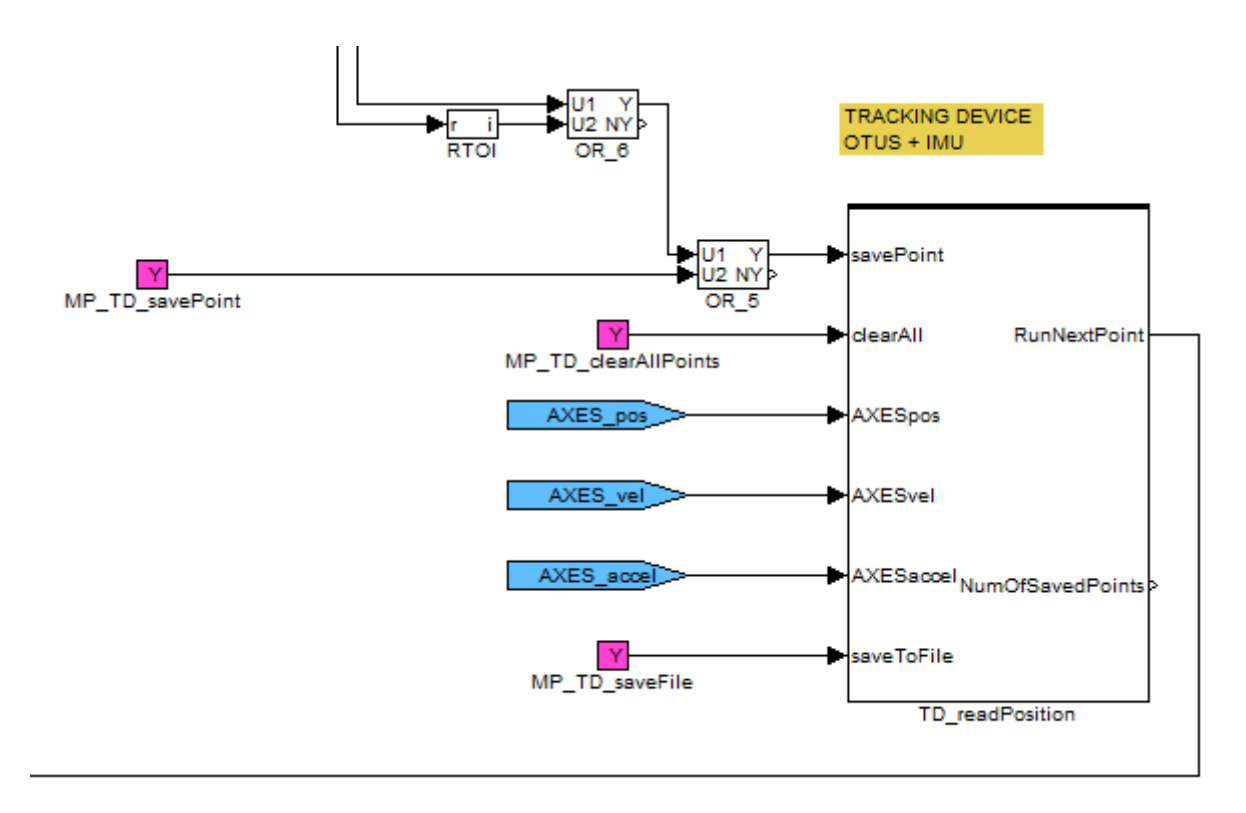

Obrázek 2: Funkční blok pro povelování pohybu a záznam výstupů senzorů trekovacího zařízení pro účely kalibrace (OTUS tracker + IMU)

Poznamenejme, že modul kalibrace trackovacího zařízení (algoritmy odhadu umístění senzorů) byl navržen na základě virtuálního modelu trekovacího zařízení vytvořeného v prostředí Matlab/Simulink/SimMechanics. Virtuální dvojník trekovacího zařízení v SimMechanics, který sloužil k získání referenčních simulovaných výstupů senzorů je znázorněn na Obrázku 3.

1

<sup>&</sup>lt;sup>2</sup>OTUS tracker je zařízení pro trekování pohybu, viz <https://www.rcbenchmark.com/pages/otus-tracker>, který je používán.

<sup>&</sup>lt;sup>3</sup>Inertial Measurement Unit - jednotka pro inerciální měření pohybu - obvykle obsahuje magnetometr, gyroskop, akcelerometr. V našem případě použit model BOSCH BNO055 ([https://www.bosch](https://www.bosch-sensortec.com/products/smart-sensors/bno055.html)[sensortec.com/products/smart-sensors/bno055.html\)](https://www.bosch-sensortec.com/products/smart-sensors/bno055.html).

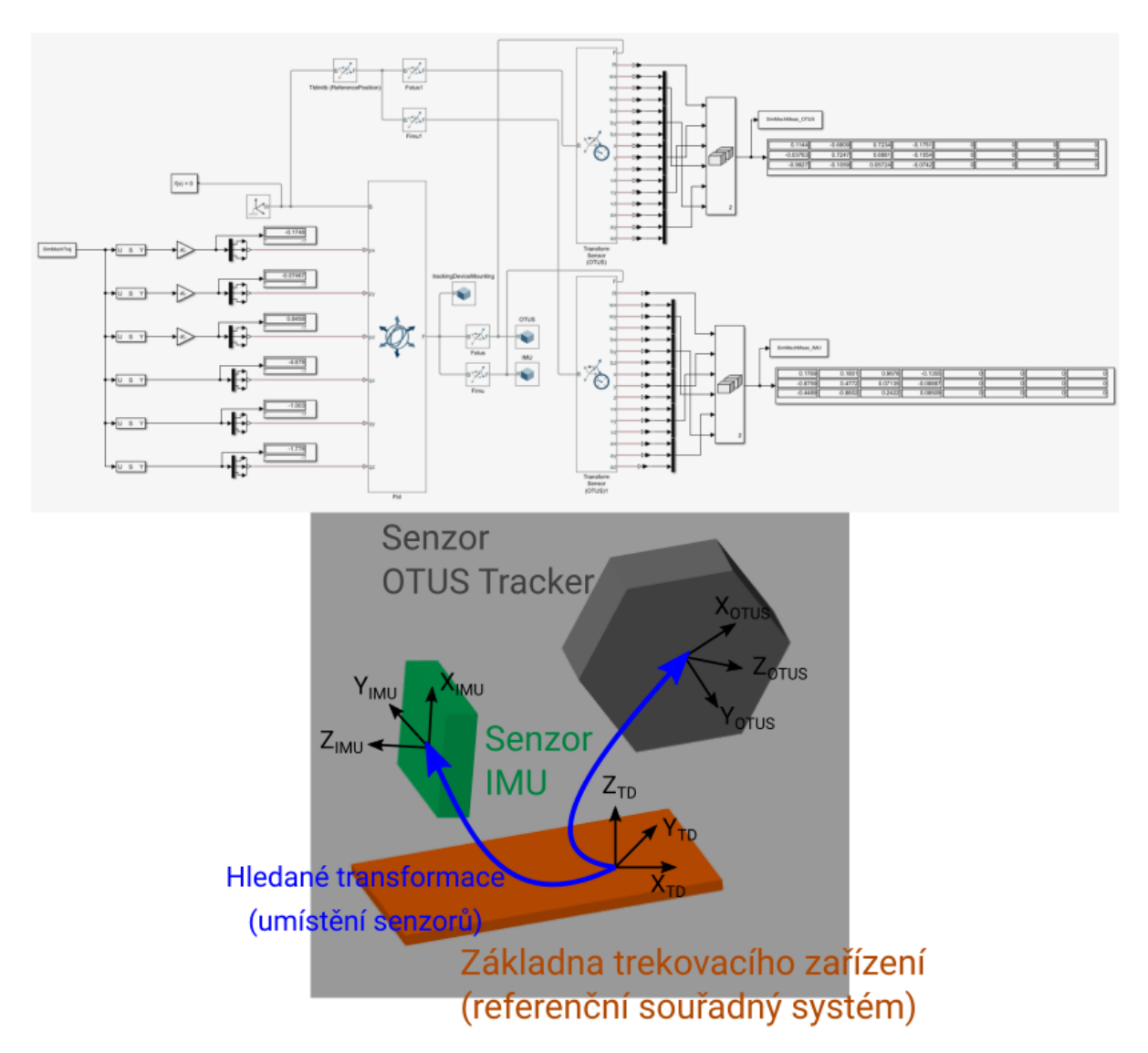

![](_page_5_Figure_1.jpeg)

#### Postprocesor dat

Postprocesor dat je klíčovým SW modulem trekovacího zařízení a slouží ke generování pohybové trajektorie robotu. Jeho jádrem je SW pro zpracování senzorických dat, který je podrobně dokumentován v [4]. Nedílnou součástí jsou však ještě dva moduly pro datový management (záznam dat) a simulační ověření naplánovaného pohybu robotu před spuštěním reálné aplikace s průmyslovým procesem. Oba moduly jsou popsány dále.

#### Záznam dat z trekovacího zařízení

Ze senzorů trekovacího zařízení (OTUS tracker a IMU) jsou data komunikována ve variantách:

- Drátový přenos: IMU (I<sup>2</sup>C), OTUS Tracker (USB) v případě, kdy toto pilotní aplikace umožňuje (např. v situaci, kdy můžeme vést kabeláž s již stávajícím vedením)
- Bezdrátový přenos: IMU (WiFi přes přídavný HW ESP 8266), OTUS (Bluetooth USB Dongle) v případě, že je nutné senzory provozovat bezdrátově. Schematické zapojení přípravku pro bezdrátový přenos dat je zobrazeno na Obrázku 4. Na obrázku je vidět, že přípravek zajišťuje pouze napájení pro Otus tracker. Data z trackeru však nejsou komunikována přes Wi-fi modul, ale přes Bluetooth.

![](_page_6_Figure_0.jpeg)

Obrázek 4: Schematické zapojení senzorů BNO055 a Otus s Wi-fi modulem ESP 8266

Pro senzory IMU a OTUS tracker byl v řídicím systému REXYGEN implementován specifický funkční blok, který realizoval komunikační rozhraní, viz Obrázek 5.

![](_page_6_Figure_3.jpeg)

Obrázek 5: Funkční bloky pro komunikaci se senzory OTUS tracker a IMU

#### **Komunikační rozhraní IMU:**

IMU jednotka BNO055 může komunikovat data několika způsoby:

- pomocí l<sup>2</sup>C sběrnice (klasický/rychlý mód),
- přes <sup>12</sup>C za využití HID miniport driveru,
- za použití asynchronní sériové sběrnice UART.

Komunikační frekvence závisí na používaných senzorech. Jednotka se skládá ze tří nezávislých senzorů: 3 osý 16bit gyroskop, 3 osý 14bit akcelerometr, magnetometr a každý komunikuje s jinou frekvencí, přičemž při startu BNO055 může být vybráno, které senzory mají být aktivní a má-li jednotka využít kombinace dat ze senzorů k fúzi a výpočtu přesnějších hodnot.

Pro tento projekt byla vybrána možnost komunikace dat pomocí I<sup>2</sup>C, aby bylo možné komunikovat s ESP 8266 Wi-fi modulem (konkrétně Wemos D1 Mini), který disponuje UART sběrnicemi připojenými pouze na USB pro účely nahrávání programu a debugování. Dále byl zvolen mód *NDOF*, který pro výpočet poloh a rychlostí využívá fúze dat ze všech tří senzorů. Tento mód defaultně komunikuje data s frekvencí 10 Hz.

Naměřená a vypočtená data jsou v IMU jednotce ukládána do příslušných registrů, jejichž detailní popis lze nalézt v data sheetu [8]. Po dotazu na adresu registru je hodnota daného registru odeslána. Tímto

způsobem lze specifikovat konkrétní data, která mají být posílána a nedochází k zahlcení sběrnice nepotřebnými daty.

V případě bezdrátového zapojení IMU přes Wi-fi modul jsou data posílána z ESP 8266 do řídicího systému REXYGEN pomocí UDP packetů. Pro drátové zapojení je IMU připojeno přímo na hardware, na kterém běží řídicí systém. Struktura posílaného UDP packetu je znázorněna v Tabulce 1.

![](_page_7_Picture_171.jpeg)

Tabulka 1: Struktura UDP packetu

#### **Komunikační rozhraní OTUS:**

**.** 

Komunikační rozhraní pro OTUS Tracker bylo již detailně popsáno ve zprávě [9]. Od této zprávy nedošlo k žádným změnám.

V průběhu projektu došlo k problémům s distribucí senzoru OTUS tracker, neboť jej výrobce přestal nabízet ve svém portfoliu výrobků. Navíc byla ukončena i SW podpora příslušného programového vybavení. Z tohoto důvodu byl OTUS tracker nahrazen HTC Vive Trackerem<sup>4</sup>, který je v současnosti dobře podporovaný a udržovaný, navíc umožňuje integraci do nadřazených řídicích systémů (tedy i do systému REXYGEN). Z tohoto důvodu bylo nutné implementovat nové komunikační funkční bloky do systému REXYGEN, který tvořil rozhraní s HTC Trackerem, viz Obrázek 6.

<sup>4</sup> https://developer.vive.com/us/vive-tracker-for-developer/

![](_page_8_Figure_0.jpeg)

Obrázek 6: Funkční bloky v Systému REXYGEN pro komunikaci s HTC Trackerem

Principiální funkce komunikačního rozhraní je založena na využití komunikačního standardu MAVlink<sup>5</sup>.

#### Ověření generované trajektorie

**.** 

SW modul pro ověření generované trajektorie je založen na standardním přístupu k realizaci robotických aplikací v týmu ZČU. Výstup z postprocesoru dat, který je použit pro povelování robotu Fanuc, viz kapitola Pohybová funkce Spline Motion (S) v [3], zároveň generuje výstupní konfigurační soubor pro blok RM\_Feed<sup>6</sup>, který slouží k interpretaci trajektorie pohybu robotu v systému REXYGEN. Právě zde je implementován řídicí systém uvažovaného typu robot (Fanuc) včetně všech operátorských funkcionalit (manuální pohyby, učení bodů, správa chyb, atd.) s tím rozdílem, že výstup řídicího systému není (vhodným interfacem) napojen na reálný robot, ale pouze na jeho virtuálního dvojníka. Virtuální dvojník může být realizován přímo v HMI systému REXYGEN, nicméně často je použit externí program v Matlabu, který umožňuje rychle přizpůsobovat parametry virtuálního dvojníka a okolní scény, viz Obrázek 7. V případě využití digitálního dvojníka v systému Matlab je komunikační rozhraní REXYGEN - Matlab realizováno přes protokol REST API<sup>7</sup>, který je podpořen v systému REXYGEN [7].

Mezi klíčové funkce modulu ověření generované trajektorie patří:

- Ověření dosahu robotu ve všech úsecích trajektorie s ohledem na limitace kloubů robotu
- Ověření maximálních povolených rychlostí kloubů robotu
- Kontrola singularit (případně ověření optimálního pohybu pro redundantní struktury např. při použití polohovadla (např. lineární pojezd) pro robot.

<sup>6</sup>Funkční blok z knihovny Motion Control řídicího systému reálného času REXYGEN [5] [https://www.rexygen.com/doc/ENGLISH/MANUALS/BRef/RM\\_Feed.html.](https://www.rexygen.com/doc/ENGLISH/MANUALS/BRef/RM_Feed.html)

<sup>&</sup>lt;sup>5</sup>MAVlink je protokol pro posílání zpráv při komunikaci s drony, viz <https://mavlink.io/en/>, který je nově podporován v řídicím systému REXYGEN v podobě ovladače [6].

<sup>&</sup>lt;sup>7</sup>REpresentational State Transfert https://en.wikipedia.org/wiki/Representational state transfer.

![](_page_9_Picture_97.jpeg)

Obrázek 7: HMI v systému REXYGEN pro ovládání virtuálního modelu robotu Fanuc LR Mate 200iD vytvořeného v prostředí Matlab.

# Konfigurace (program) v průmyslovém robotu

Program v kontroleru robotu je implementován ve standardním prostředí pro programování robotů Fanuc (program přímo v Teach Pendant robotu či alternativně program v SW RoboGuide). Součástí programu jsou následující bloky:

- 1. Vlastní program pro robot, který interaguje svými vstupy/výstupy s okolními periferiemy a realizuje pomocné pohybové funkce (operátorem naučeným/naprogramovaným pohybem) např. přesun robotu na počáteční polohy, rekonfigurace ramen robotu, chování při přerušení vykonávaného (naučeného) pohybu, atd.
- 2. Část programu s vlastním (naučeným) pohybem generovaného postprocesoru dat (s využitím funkce Spline Motion, viz kapitola Pohybová funkce Spline Motion (S) v [3]).
- 3. Inicializační program, který vyčistí používané registry.
- 4. Hlavní program slouží k volání výše zmíněných programů v definovaném pořadí.
- 5. Background Task (standardní možnost v robotech Fanuc) pro přepočet polohových dat a odhady rychlostí za účelem jejich komunikace do systému REXYGEN (ověření reálného pohybu)
- 6. Konfigurace komunikačního protokolu Modbus TCP pro komunikování dat z Background Tasku (systém REXYGEN podporuje komunikaci přes Modbus).

### Dostupnost SW

Finální software v podobě zdrojových kódů bude s ohledem na stále probíhající dílčí činnosti (opravy, upgrady, atd.) kompletně k dispozici ke stažení po ukončení projektu na zveřejněném odkazu.

V současné podobě je SW ke stažení na odkazu uvedeném v protokolu o testování SW:

*Komplexní řídicí SW robotické buňky v pilotní aplikaci (Protokol o testování SW)*

SW je součástí hlavního výstupu projektu:

- [Gprot] Prototyp záznamového zařízení (ukončení 8/2021)
- [Gprot] Prototyp robotické buňky osazené záznamovým zařízením (ukončení 8/2021)

### Reference

- [1] A. Jáger, M. Švejda, J. Reitinger, V. Štrunc, J. Jirásko: Návrh technické realizace prototypu, Západočeská univerzita, 2020.
- [2] A. Jáger, V. Štrunc, V. Štrunc, J. Jirásko: Výkresové dokumentace prototypu, Západočeská univerzita, 2020.
- [3] J. Reitinger, V. Šetka, M. Švejda: Software interfacu s průmyslovým robotem, Západočeská univerzita, 2020.
- [4] M. Švejda, J. Reitinger, M. Goubej: Návrh senzorického systému a zpracování dat, Západočeská univerzita, 2020.
- [5] REXYGEN: Pokročilý nástroj pro řízení strojů a procesů, <https://www.rexygen.com/cs/>
- [6] Ovladač systému REXYGEN pro MAVLink , REX Controls s.r.o., Plzeň, 2020. [https://www.rexygen.com/doc/CZECH/MANUALS/MAVLinkDrv/MAVLinkDrv\\_CZ.html](https://www.rexygen.com/doc/CZECH/MANUALS/MAVLinkDrv/MAVLinkDrv_CZ.html)
- [7] Rozhraní REST systému REXYGEN, REX Controls s.r.o., Plzeň, 2020. [https://www.rexygen.com/doc/CZECH/MANUALS/RexRestApi/RexRestApi\\_CZ.html](https://www.rexygen.com/doc/CZECH/MANUALS/RexRestApi/RexRestApi_CZ.html)
- [8] BOSH: BNO055 Intelligent 9-axis absolute orientation sensor Data sheet, version 1.6, 2019. <https://cz.mouser.com/pdfDocs/bst-bno055-ds000.pdf>
- [9] J. Reitinger, M. Švejda: Návrh senzorického systému zpracování dat, Západočeská univerzita, 2018.